# **SAMSUNG**

## Samsung T7 hordozható SSD

## Felhasználói kézikönyv

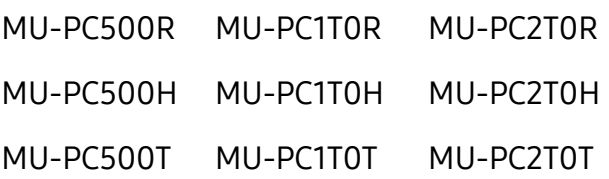

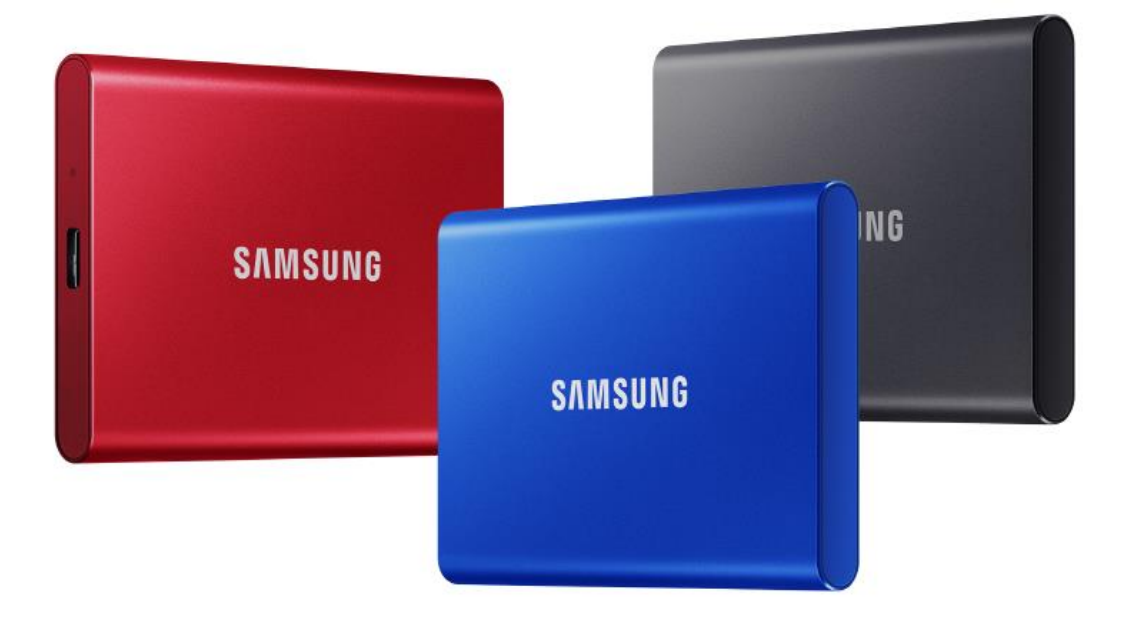

## JOGI NYILATKOZAT

A SAMSUNG ELECTRONICS FENNTARTJA A JOGOT ARRA, HOGY BÁ RMIKOR, ÉRTESÍTÉS NÉLKÜ L MEGVÁLTOZTATHASSA A TERMÉKEKET, AZ INFORMÁCIÓKAT ÉS A MŰSZAKI ADATOKAT.

A jelen dokumentumban található információk a Samsung Electronics Co. Ltd. (a továbbiakban "Samsung") termékeihez kapcsolódnak. A jelen dokumentumban található termékleírások és műszaki adatok csak referenciaként használhatók. A jelen dokumentumban található minden információ bármikor, értesítés nélkül megváltozhat; ezeket az információkat "ADOTT ÁLLAPOTBAN", bármiféle jótállás nélkül közöljük. A jelen dokumentum és a benne található összes információ továbbra is a Samsung kizárólagos tulajdonát képezi. A jelen dokumentum sem ráutaló magatartással, sem egyéb módon nem ad semmilyen licencet, legyen az kifejezett vagy vélelmezett, semmiféle szabadalomra, szerzői jogra, maszkolt munkára, védjegyre vagy bármilyen egyéb szellemi tulajdonjogra. Amennyiben a Samsung ilyen termékekre vonatkozó értékesítési feltételei és kikötései nem rendelkeznek ettől eltérően, a Samsung kizár a Samsung-termékek értékesítéséhez és használatához kapcsolódó minden kifejezett vagy vélelmezett szavatosságot, ideértve az adott célra való alkalmassággal, a forgalmazhatósággal és bármely szabadalom, szerzői jog vagy egyéb szellemi tulajdonjog megsértésével vagy bitorlásával kapcsolatot kötelezettséget és szavatosságot is. A Samsung-termékek rendeltetésük szerint nem használhatók létfenntartó, egészségügyi intézmények intenzív osztályain használt, orvostechnikai és biztonsági berendezésekben és olyan hasonló alkalmazási területeken, ahol a termék esetleges meghibásodása halált, személyi vagy fizikai sérülést okozhat, nem használhatók továbbá semmilyen katonai vagy hadi alkalmazási területen és semmilyen olyan kormányzati beszerzésben, amelyre speciális feltételek vagy rendelkezések vonatkozhatnak. A Samsungtermékekkel kapcsolatos frissítésekért és további információkért forduljon a helyi Samsung-üzlethez, vagy látogasson el a Samsung weboldalára (https:/[/www.samsung.com](http://www.samsung.com/)). A "Samsung" és a Samsung emblémái a Samsung Electronics Co., Ltd. vállalatnak vagy e vállalat társvállalatainak bejegyzett védjegyei az Amerikai Egyesült Á llamokban és egyéb országokban. Egyéb neveket és márkákat mások tarthatnak saját tulajdonuknak.

Copyright © 2020, Samsung Electronics Co., Ltd. Minden jog fenntartva.

# Samsung T7 hordozható SSD

## Felhasználói kézikönyv

## Tartalomjegyzék

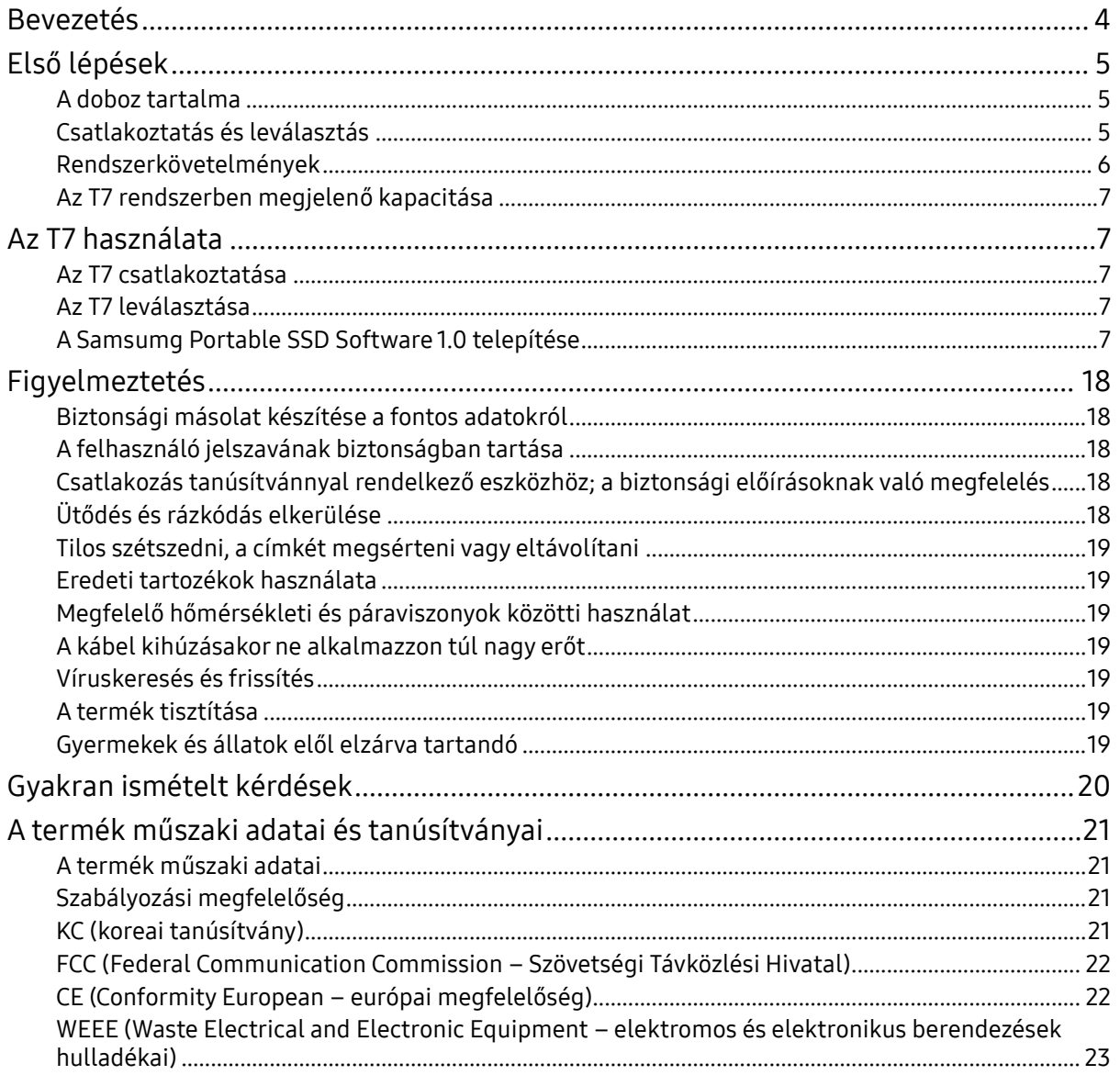

## <span id="page-3-0"></span>Bevezetés

A Samsung T7 kényelmes adatvédelmet kínáló, szupergyors külső tárolóeszköz.

### Villámgyors adatátvitel

A T7 eszközre másodpercek alatt vihet át óriási fájlokat hihetetlen, 2. generációs USB 3.2-es sebességgel. Az integrált PCIe NVMe technológia megkönnyíti a szekvenciális olvasás és írás sebességének 1050, illetve 1000 MB/s-ra történő növelését.

## Erős, biztonságos felépítés

Az SSD a mozgó alkatrészeket nem tartalmazó Solid State Drive (tartós állapotú meghajtó) rövidítése. A mozgás nélküli hardver erős fémházának köszönhetően az eszköz akár 2 méterről leejtve is biztonságban megőrzi az adatokat. A T7 megbízhatóságát a 3 éves korlátozott jótállás is megerősíti.

\* A belső szabadesési tesztet ellenőrzött körülmények között végezték el.

## Kompakt hordozhatóság

Vékony, zsebméretű kialakításának köszönhetően a T7 kényelmesen hordozható, így mindig magánál tarthatja és elérheti a rajta tárolt adatokat. A karcsú alumíniumház fokozott tartósságot és mobilitást biztosít. A T7 könnyű (58 g-os) fémteste körülbelül annyit nyom, mint egy tojás. Ráadásul vékony, mint egy ceruza. Kompakt, karcsú kialakítása ellenére a T7 akár 2 TB kapacitást is kínálhat.

## Termikus megbízhatóság

Az T7 meghajtóban a legújabb hőkezelési technológiákat alkalmazzák. A DTG (Dynamic Thermal Guard) technológia optimális üzemi hőmérsékletet tart fenn, védve a felhasználó adatait és megakadályozva az alacsony hőmérsékletű égést. Az általános hőtermelést minimalizáló DTG technológia automatikusan fenntartja az ideális üzemi hőmérsékletet az eszköz biztonságos használatához. Emellett 3 éves korlátozott jótállás is védi a T7 eszközt.

### Kezelőszoftver

A T7 meghajtóra töltött, PC és Mac számítógépnek megfelelő korszerű szoftverrel jelszót állíthat be, és letöltheti a legú jabb firmware-frissítéseket. Androidokostelefonokhoz és -táblagépekhez készült mobilalkalmazás is letölthető.

## Többeszközös kompatibilitás

Bárhol és bármikor hozzáférhet fájljaihoz. A T7 meghajtó PC és Mac számítógépekkel, Android-eszközökkel, játékkonzolokkal és egyéb eszközökkel is kompatibilis. A csatlakoztatás megkönnyítésére USB-C–C-kábelt és USB-C–A-kábelt is mellékeltünk.

\* A gazdaeszközökkel való kompatibilitás változhat. A kompatibilis eszközök listája megtalálható a www.samsung.com/support címen.

## <span id="page-4-0"></span>Első lépések

Mielőtt használatba venné a Samsung T7 hordozható SSD meghajtót (a továbbiakban "T7"), olvassa el figyelmesen a jelen Felhasználói kézikönyvet, hogy megismerkedjen a termék használatának biztonságos és helyes módjával.

## <span id="page-4-1"></span>A doboz tartalma

- Samsung T7 hordozható SSD
- 2. generációs USB 3.2-es USB-C–A-kábel
- 2. generációs USB 3.2-es USB-C–C-kábel
- Beüzemelési útmutató és jótállási nyilatkozat

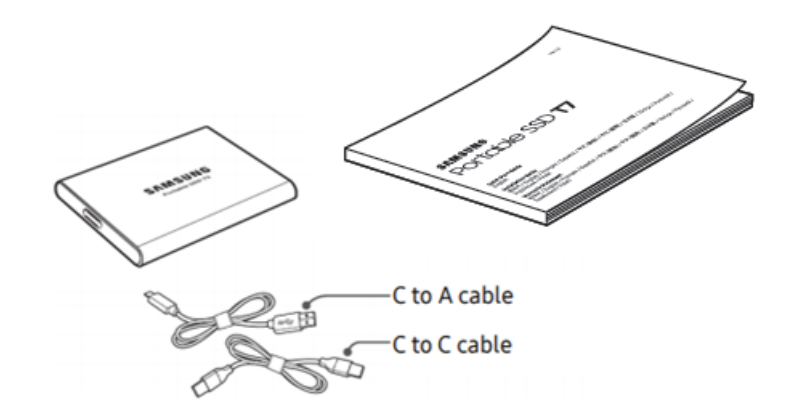

## <span id="page-4-2"></span>Csatlakoztatás és leválasztás

- **①** Válassza ki az eszközzel kompatibilis kábelt. Csatlakoztassa a kábel egyik végét az eszközhöz, a másik végét pedig az T7 meghajtóhoz.
- **2** Az adatok védelme érdekében az T7 leválasztásához mindig a "Kiadás" ("Eject"), a "Leválasztás" ("Unmount") vagy a "Hardver biztonságos eltávolítása" ("Safely Remove Hardware") lehetőséget használja.

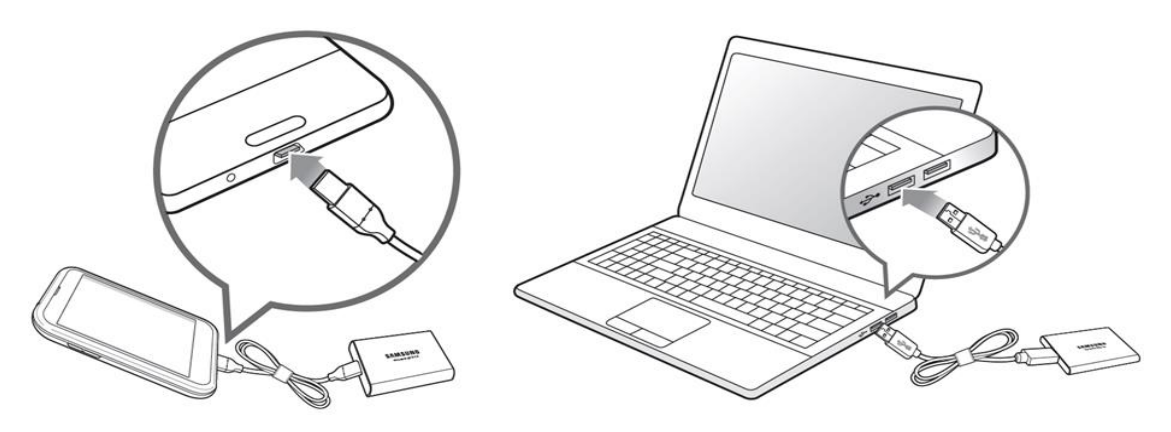

### <span id="page-5-0"></span>Rendszerkövetelmények

1. 2. generációs USB 3.2-es (10 Gb/s sebességű) csatolófelület

Az USB (Universal Serial Bus) különféle eszközök csatlakoztatását lehetővé tevő soros be- és kimeneti csatolófelület-szabvány. A T7 adatátviteli sebessége 2. generációs USB 3.2-es csatlakozás esetén optimális (10 Gb/s). A korábbi változatok, például 1. generációs USB 3.2 (5 Gb/s), USB 2.0 vagy USB 1.1 használata esetén ezek korlátozásai miatt a csatolófelület teljesítménye kisebb.

\* A tényleges teljesítmény függhet a felhasználó rendszerétől, amelyhez a T7 csatlakozik. A T7 meghajtó 2. generációs USB 3.2-es csatlakozás használatával sem feltétlenül működik nagy teljesítménnyel, ha a rendszer nem támogatja az UASP-t (USB Attached SCSI Protocol). Ellenőrizze, hogy a rendszer támogatja-e az UASP protokollt.

- 2. Az operációs rendszerre vonatkozó követelmények
	- Windows: Windows 7 vagy újabb
	- Mac: Mac OS X 10.10 vagy újabb
	- Android: Android Lollipop vagy újabb
- 3. Fájlformátumok

A T7 meghajtó exFAT fájlrendszer szerinti gyári formázását a Windows, a Mac OS és az Android operációs rendszer is támogatia. A különféle formázású adatok olvashatósága és számítógépre írhatósága függhet az operációs rendszertől, lásd az alábbi táblázatot. Ha a T7 meghajtót egyfajta operációs rendszerrel használja, akkor javasoljuk, hogy az adott operációs rendszernek megfelelő fájlformátummal formázza meg. (példa) Az egyes operációs rendszerekben a különféle fájlrendszerek esetén érvényes írási-olvasási korlátozások

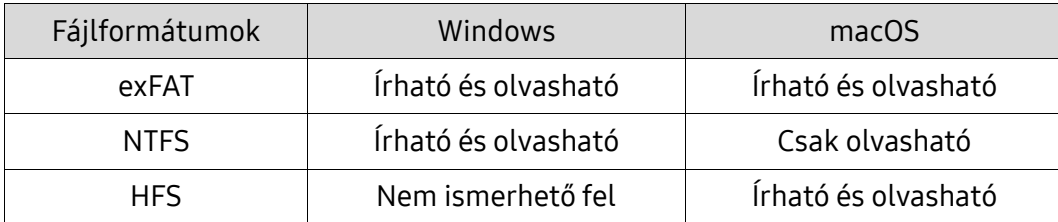

\* Ha exFAT fájlformátummal több operációs rendszeren használja a meghajtót, akkor bizonyos esetekben a rendszer letilthatja az írást, így az adatokat csak olvasni lehet. Ilyenkor az alábbi útmutatás szerint állítható vissza az írási jogosultság.

- macOS: Csatlakoztassa újból az T7 meghajtót a Mac-számítógéphez, és hajtsa végre a Dobd ki (Eject) műveletet.
- Windows: Az írási jogosultság letiltásáról tájékoztató előugró értesítés ablakában kattintson a "Vizsgálat és javítás" (Scan and fix) lehetőségre, és hajtsa végre a Lemez ellenőrzése (Check Disk) (CHKDSK) műveletet. Ha a Lemez ellenőrzése műveletet végrehajtása nélkül zárta be az értesítést, akkor a következőképpen hajthatja végre a műveletet: jelölje ki a meghajtót → kattintson rá a jobb egérgombbal → válassza a Tulajdonságok (Properties) elemet → válassza az Eszközök (Tools) lapot → kattintson az Ellenőrzés (Check) elemre.

## <span id="page-6-0"></span>Az T7 rendszerben megjelenő kapacitása

Az a rendszer, amelyhez az T7 csatlakozik, a meghajtó címkéjén feltüntetettől eltérő kapacitást jelezhet. Ez a decimális és a bináris mérési rendszer különbségéből és egyéb tényezőkből, például a meghajtó particionálásából és blokkolásából is adódhat.

\* pl: Windows: 1 GB = 1024 MB, macOS: 1 GB = 1000 MB A címkén decimális rendszerben feltüntetett kapacitás az alábbiak szerint váltható át: 1 GB = 1 000 000 000 bájt, 1 TB = 1 000 000 000 000 bájt A számítógép az eltérő mérési szabvány miatt kisebb kapacitást mutathat.

## <span id="page-6-1"></span>Az T7 használata

## <span id="page-6-2"></span>Az T7 csatlakoztatása

Válassza ki az eszközzel kompatibilis kábelt. Csatlakoztassa a kábel egyik végét az eszközhöz, a másik végét pedig az T7 meghajtóhoz.

## <span id="page-6-3"></span>Az T7 leválasztása

Az T7 leválasztásához minden esetben a Hardver biztonságos eltávolítása (Safely Remove Hardware) funkciót használja. Ha az T7 meghajtót a Hardver biztonságos eltávolítása (Safely Remove Hardware) funkció használata nélkül választja le a számítógépről, azzal az adatok elvesztését, illetve a meghajtó sérülését okozhatja.

\* A Samsung nem vállal felelősséget az abból eredő adatvesztésért és termékkárosodásért, hogy a felhasználó nem tartja be a jelen útmutatóban foglaltakat.

## <span id="page-6-4"></span>A Samsumg Portable SSD Software 1.0 telepítése

(védett üzemmódhoz és firmware-frissítéshez)

PC és Mac számítógép esetében

Válassza ki a "Samsung Portable SSD 1.0" alkalmazást az Intézőben (Windows) vagy az íróasztalon (Mac).

Windows: SamsungPortableSSD\_Setup\_Win\_1.0.exe Mac OS: SamsungPortableSSD\_Setup\_Mac\_1.0.pkg

\* Ha a meghajtó megvásárlása után formázza a T7 partícióját, azzal törli a Samsung Portable SSD szoftvert a meghajtóról. Ilyen esetben a "Samsung Portable SSD Software 1.0" alkalmazást a Samsung webhelyéről (http://www.samsung.com/samsungssd) töltheti le.

\* A Samsung Portable SSD Software 1.0 kifejezetten a T7 Touch és a T7 meghajtóhoz készült, így a Samsung Portable SSD Software 1.0 telepítésével nem távolítja el automatikusan a számítógépről a T3, T5, X5 meghajtókhoz való Samsung Portable SSD Software-t (ez az előző verzió), amennyiben az telepítve van.

1. A Samsung Portable SSD Software 1.0 indítása

Válassza ki a "Samsung Portable SSD Software 1.0" alkalmazás ikonját az asztalon.

\* macOS esetén előfordulhat, hogy a Samsung Portable SSD Software 1.0 működéséhez engedélyezni kell az eszközt (meghajtót).

2. A védett üzemmód beállítása (nem kötelező)

A védett üzemmód nem kötelező. A T7 a biztonsági/frissítési funkció engedélyezése nélkül is használható. Kövesse a Samsung Portable SSD Software 1.0 képernyőin megjelenő utasításokat. Miután a telepítés során elfogadta a Samsung Portable SSD Software 1.0 használatára vonatkozó feltételeket és kikötéseket, a következő eljárással állíthat be jelszót. (A védett üzemmód érdekében a Samsung Portable SSD Software 1.0 szoftver bizonyos elemei települnek a felhasználó számítógépére.)

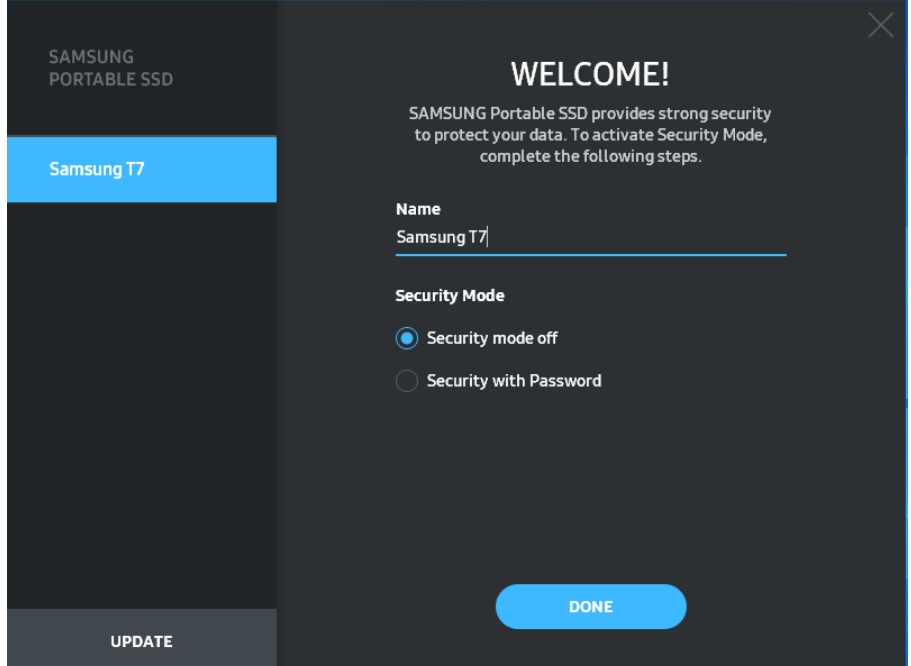

• Security mode off (Védett üzemmód kikapcsolva)

A T7 védett üzemmód nélkül is használható.

• Security with Password (Jelszavas védelem)

Engedélyezheti a védett üzemmódot jelszavas védelemmel. Használja a T7 meghajtót védett üzemmód nélkül. Ha elfelejti a jelszót, az ügyfélszolgálati központ által biztosított online szolgáltatással visszaállíthatja a T7 gyári beállításait. Fontos tudnia, hogy a gyári beállítások visszaállítása során az T7 meghajtón tárolt összes felhasználói adat elvész. Ezért ügyeljen rá, hogy ne felejtse el a jelszavát.

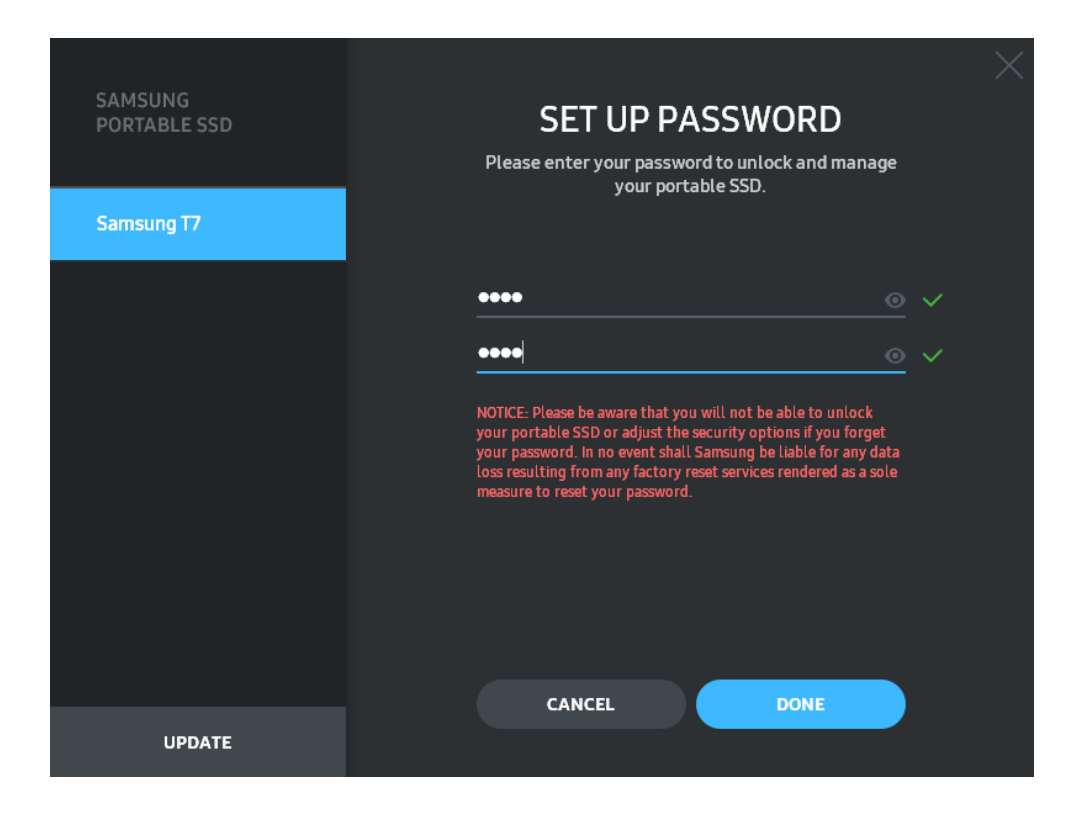

\* A Samsung nem vállal felelősséget a jelszavak elfelejtése vagy elvesztése által okozott felhasználóiadat-vesztésért. Mivel a lehető legnagyobb biztonságra törekedtünk, nincs mód az eszköz jelszavának visszanyerésére. Ha elfelejti a jelszót, az ügyfélszolgálati központ által biztosított online szolgáltatással visszaállíthatja az T7 gyári beállításait. Fontos tudnia, hogy a gyári beállítások visszaállítása során az T7 meghajtón tárolt összes felhasználói adat elvész. Ezért ügyeljen rá, hogy ne felejtse el a jelszavát.

\* Csak Mac OS: A biztonsági funkció működéséhez telepíteni kell a "Samsung Portable SSD 1.0" illesztőprogramot. Ha nincs telepítve a kernelbővítmény, akkor hajtsa végre a telepítést a csomag telepítésére vonatkozó útmutatás alapján. Telepítés után válassza le és csatlakoztassa újra az T7 meghajtót, és győződjön meg a telepítés sikerességéről.

\* Csak Mac OS: A "Samsung Portable SSD 1.0" illesztőprogram és külső gyártók bizonyos illesztőprogramjai – köztük a SATSMARTDriver is – kölcsönösen kizárják egymást. A SATSMARTDriver használatához távolítsa el a Samsung Portable SSD illesztőprogramot, és telepítse a SATSMARTDriver illesztőprogramot az útmutatás alapján.

\* Ha a Samsung Portable SSD illesztőprogram és a SATSMARTDriver együttes telepítése esetén a rendszer ütközést észlel, akkor például az alábbi útmutatásokat követheti: A Samsung Portable SSD illesztőprogram eltávolítása és a SATSMARTDriver telepítése #sudo kextunload /Library/Extensions/SamsungPortableSSDDriver.kext #sudo kextload /Library/Extensions/SATSMARTDriver.kext A SATSMARTDriver eltávolítása és a SamsungPortableSSDDriver telepítése #sudo kextunload /System/Library/Extensions/SATSMARTDriver.kext #sudo kextload /Library/Extensions/SamsungPortableSSDDriver.kext

3. Feloldás

A védett üzemmód engedélyezése esetén a T7 minden számítógéphez történő csatlakoztatása után meg kell adnia a jelszót, és az "UNLOCK" (Feloldás) gombra kell kattintania, hogy hozzáférjen a T7 meghajtón lévő adatokhoz. Ha nem sikerül feloldania az eszközt, akkor csupán a SamsungPortableSSD\_1.0.exe és a SamsungPortableSSD\_1.0.app számára kiosztott, mintegy 128 MB-os területhez férhet hozzá, a védett adatokhoz nem.

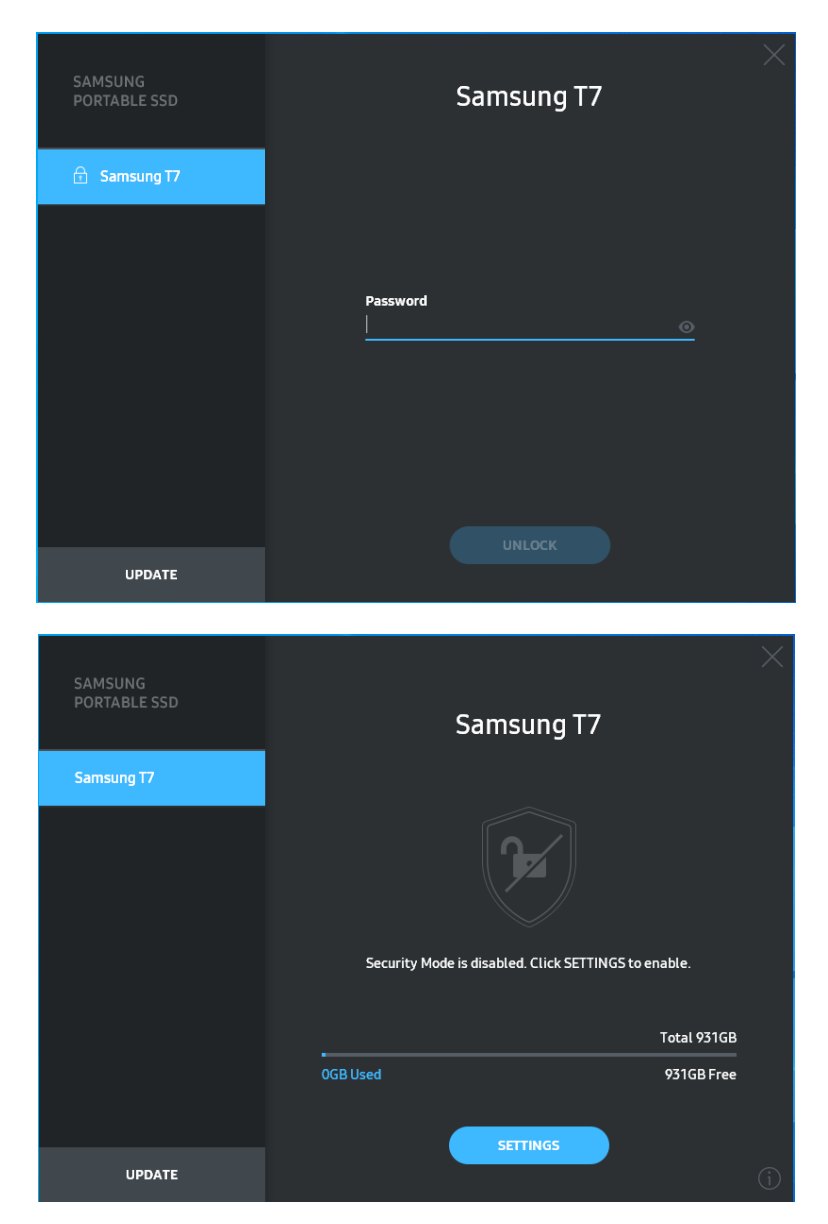

\* A "SamsungPortableSSD Software 1.0" – a felhasználói környezettől függően – nem feltétlenül indul el automatikusan. Ilyen esetben kattintson duplán a "SamsungPortableSSD Software 1.0" szoftver ikonjára az Intézőben (Explorer) (Windows), illetve az íróasztalon (Mac).

\* Előfordulhat, hogy a védett üzemmódot az egyes operációs rendszereknek csak bizonyos (és annál újabb) verziói támogatják. Ellenőrizze, hogy az operációs rendszere eleget tesz-e a rendszerkövetelményeknek, és támogatja-e védett üzemmódot.

\* Ha engedélyezi a védett üzemmódot, akkor először csak a T7 biztonsági partíciójának kapacitása jelenik meg. Ennek a biztonsági partíciónak a mérete hozzávetőleg 128 MB. Miután megadta a jelszót, és sikeresen feloldotta a meghajtót, a rendszer az T7 teljes kapacitását megjeleníti.

\* A bal oldali panelen az T7 nevére kattintva másik Samsung hordozható SSD meghajtót is kiválaszthat. A Samsung Portable SSD szoftver megjeleníti az összes (de legfeljebb 6) olyan gazdaeszköz listáját, amelyhez Samsung hordozható SSD meghajtó csatlakozik.

#### 4. A beállítások módosítása

A T7 védett üzemmódja, felhasználóneve és jelszava beállításának módosításához kattintson a "SETTINGS" (Beállítások) gombra a főoldalon. Ha a számítógépre nincs telepítve a biztonsági szoftver, akkor a beállítások módosításához töltse le a telepítőfájlt ("SamsungPortableSSD\_Setup\_Win\_1.0.exe" Windows, illetve "SamsungPortableSSD\_Setup\_Mac\_1.0.pkg" Mac OS esetében) a Samsung weboldaláról (http://www.samsung.com/samsungssd), és telepítse a szoftvert a számítógépre.

#### • Védett üzemmód

A védett üzemmód ON (Be) és OFF (Ki) beállítása közötti átkapcsoláshoz kattintson a váltógombra, és adja meg a helyes jelszót. Az T7 biztonsági állapotát jelző ikonokat az alábbi táblázat ismerteti.

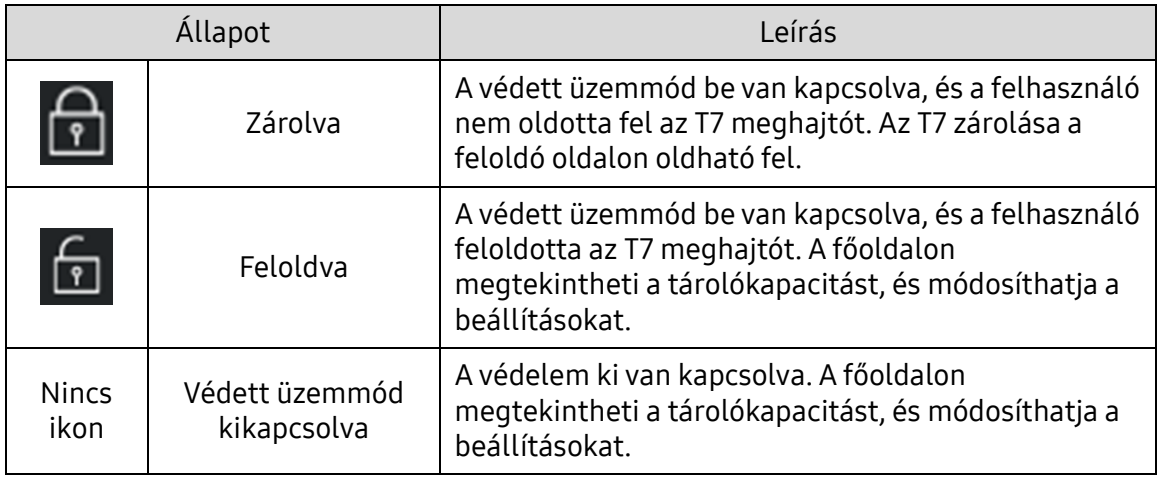

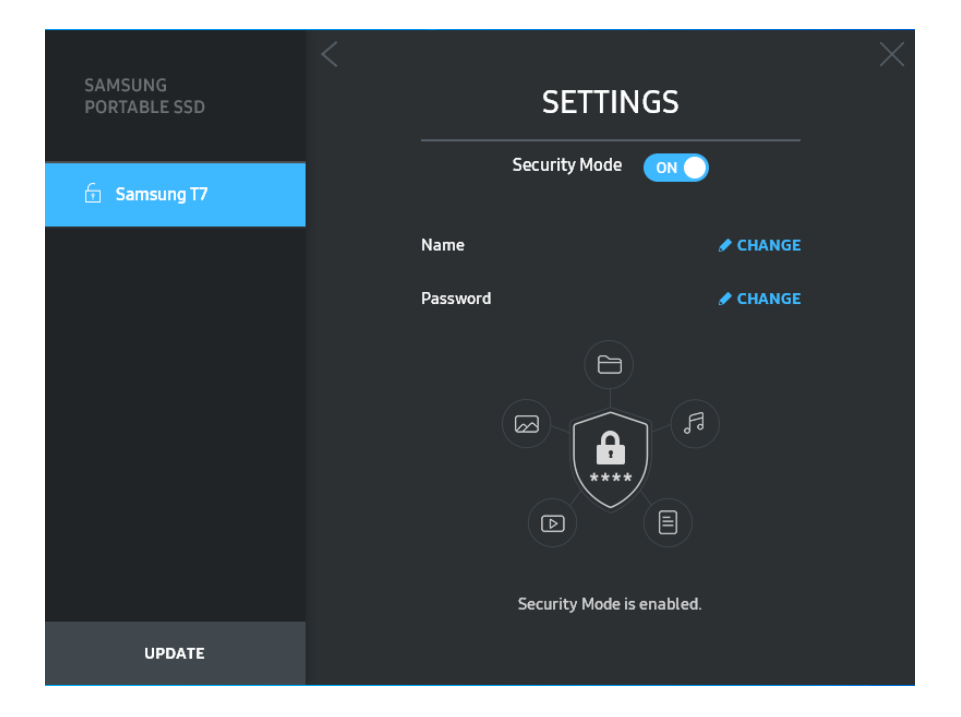

• Name (Név) és Password (Jelszó)

Módosíthatja a nevet és a jelszót. A jelszó módosításához kattintson a "CHANGE" (Módosítás) gombra.

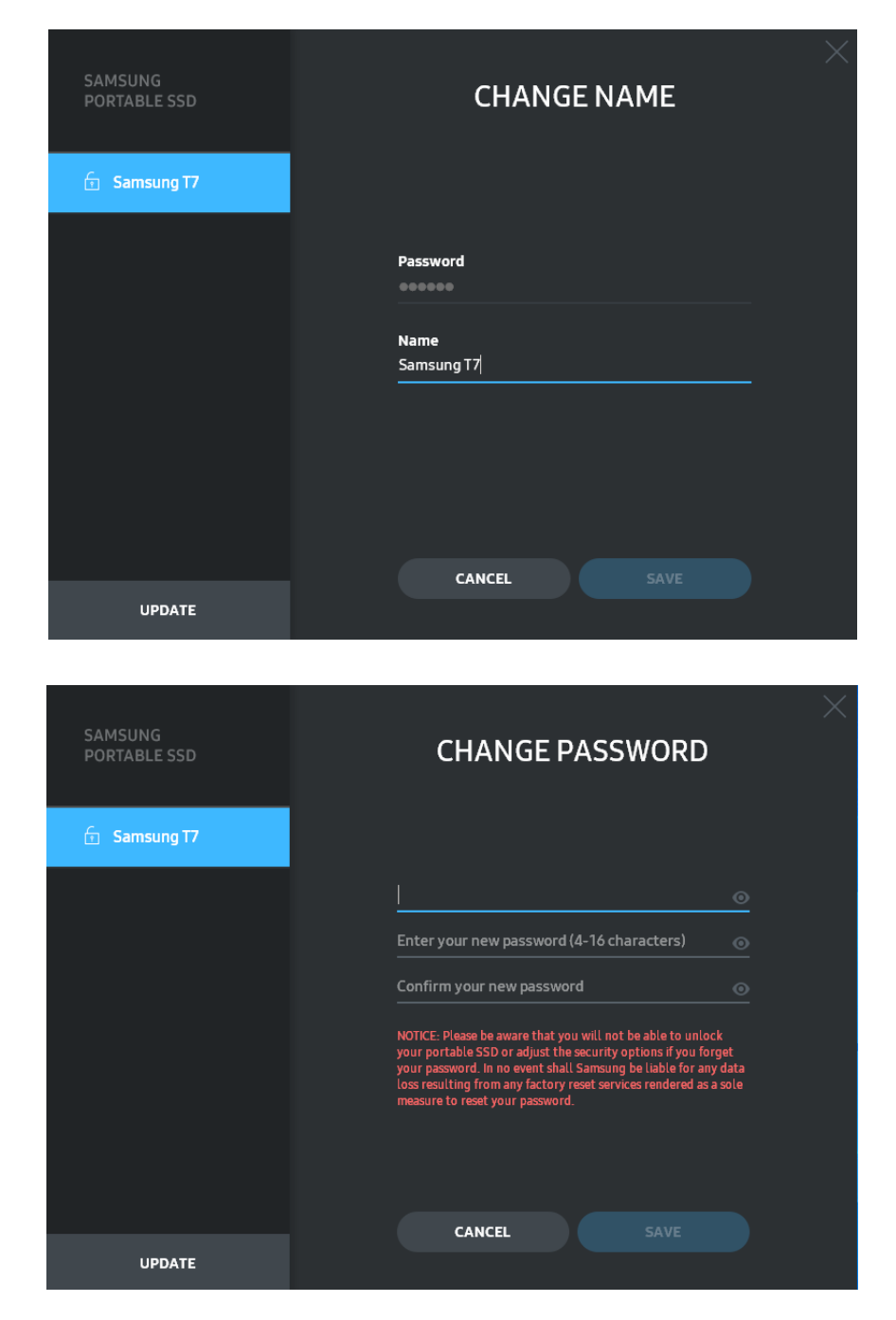

5. A szoftver és a termék firmware-ének frissítése

Internetkapcsolattal rendelkező számítógépen a bal oldali panel alján megjelenik a rendelkezésre álló szoftver- és firmware-frissítések száma.

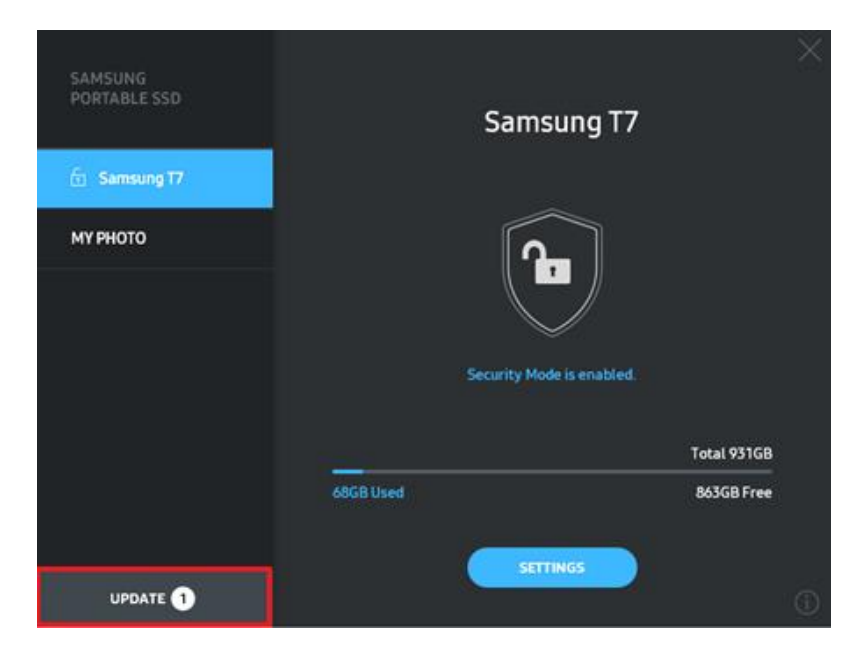

Az "UPDATE" (Frissítés) gombra (**Neumann Diperteura)** kattintva megnyithatja a frissítési oldalt.

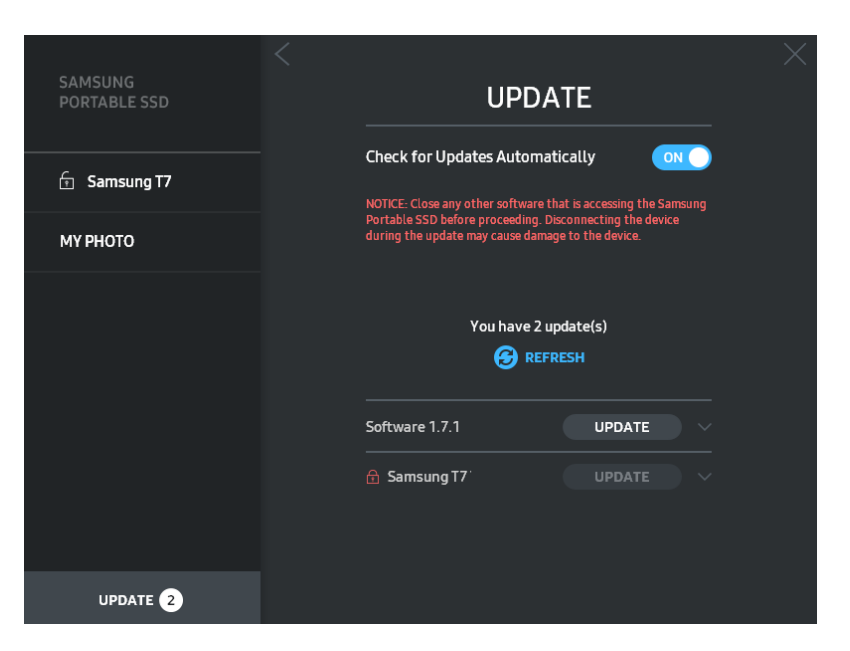

Az "UPDATE" (Frissítés) gombra (**WEPDATE**) kattintva letöltheti és telepítheti a legfrissebb szoftvert és firmware-t.

A "Check for Update Automatically" (Automatikus frissítéskeresés) váltógombra (<sup>ox O</sup>) kattintva beállíthatja, hogy automatikusan frissüljön-e a szoftver és a firmware a Samsung Portable SSD csatlakoztatásakor.

Az Állapotfrissítés gombra ( $\Theta$ ) kattintva frissítheti a frissítés állapotának jelzését.

#### A lefelé mutató nyílra ( ) kattintva részletes adatokat tekinthet meg a rendelkezésre álló frissítésről.

\* Ha OFF (Ki) értékről ON (Be) értékre módosítja a "Check for Update Automatically" (Automatikus frissítéskeresés) beállítást, akkor a szoftver nem frissíti azonnal a frissítési információkat. Ezek frissítésére akkor kerül sor, amikor az állapotfrissítő gombra kattint, illetve amikor a számítógéphez csatlakoztatja a Samsung hordozható SSD meghajtót.

\* Firmware-frissítéshez ki kell kapcsolni a védett üzemmódot. A firmware-frissítés során bármilyen hozzáférés a T7 meghajtóhoz – a partíciómásolást, -törlést és formázást is beleértve – a T7 rendellenes viselkedését vagy sérülését eredményezheti.

\* Firmware-frissítés után győződjön meg a frissítés sikerességéről a T7 meghajtó leválasztásával és újbóli csatlakoztatásával.

#### 6. A "Samsung Portable SSD Software" szoftver eltávolítása

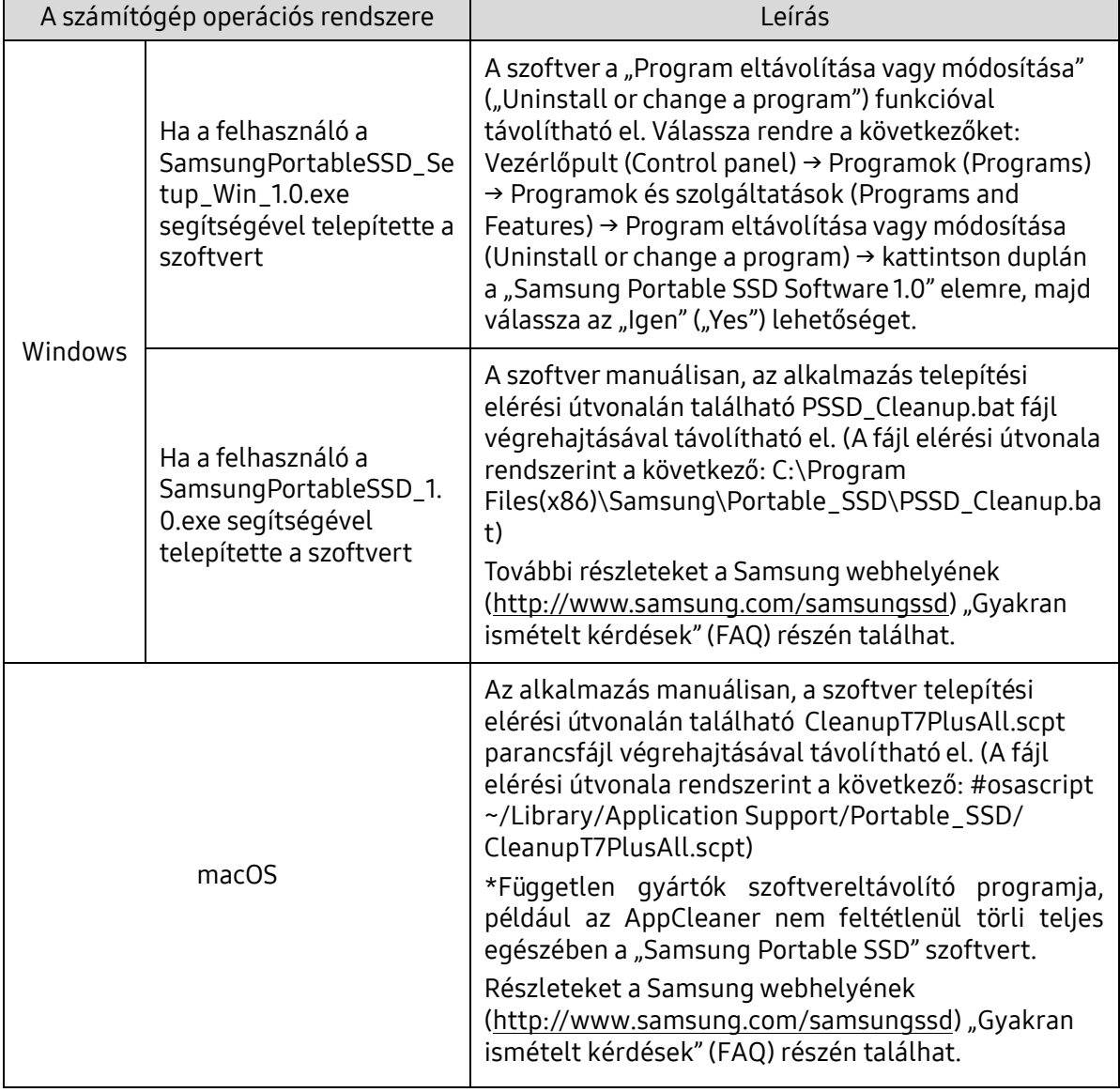

A szoftver eltávolítása az egyes operációs rendszerek esetében

7. A szoftver alapértelmezett nyelvének kiválasztása

Az alapértelmezett nyelv a Területi beállításokban (Regional Setting) választható ki.

Android-eszközök esetében

1. Az alkalmazás letöltése a Google Play Áruházból

Töltse le "Samsung Portable SSD 1.0" alkalmazást az alkalmazás-áruházból.

2. Az alkalmazás futtatása

Indítsa el a telepített alkalmazást.

3. A védett üzemmód beállítása

A T7 meghajtóra mentett jelszó a számítógéphez történő csatlakoztatás után Android-eszközökön is használható.

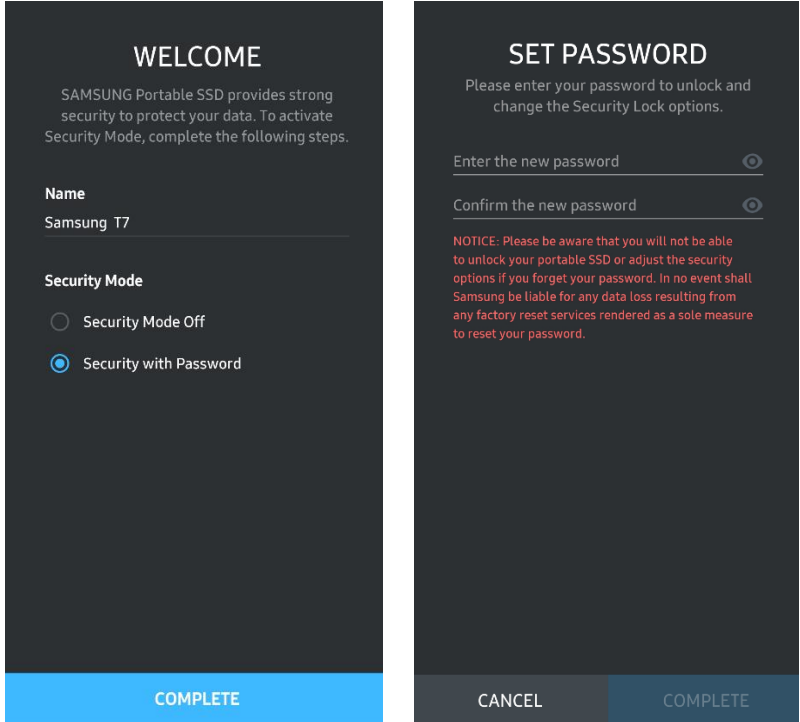

\* A Samsung nem vállal felelősséget a jelszavak elfelejtése vagy elvesztése által okozott felhasználóiadat-vesztésért. Mivel a lehető legnagyobb biztonságra törekedtünk, nincs mód az eszköz jelszavának visszanyerésére. Ha elfelejti a jelszót, az ügyfélszolgálati központ által biztosított online szolgáltatással visszaállíthatja az T7 gyári beállításait. Fontos tudnia, hogy a gyári beállítások visszaállítása során az T7 meghajtón tárolt összes felhasználói adat elvész. Ezért ügyeljen rá, hogy ne felejtse el a jelszavát.

#### 4. A T7 feloldása

A védett üzemmód engedélyezése esetén a T7 minden csatlakoztatása után meg kell adnia a jelszót és meg kell nyomnia az "UNLOCK" (Feloldás) gombot, hogy hozzáférjen a T7 meghajtón tárolt adatokhoz.

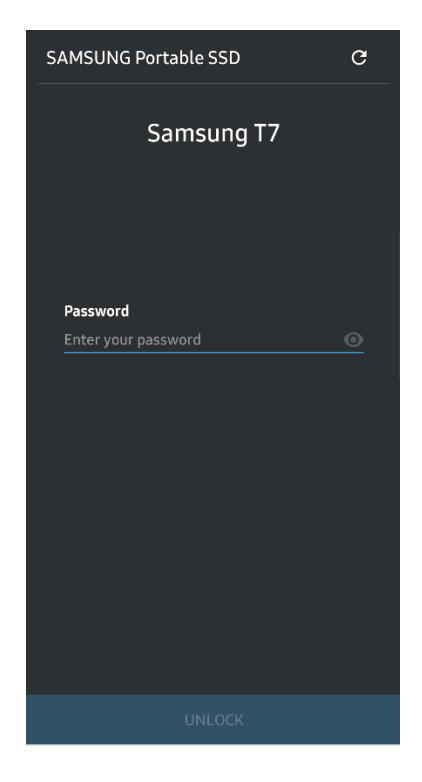

5. Főképernyő

Ha nem engedélyezte a T7 védett üzemmódját, akkor a főoldal "SETTINGS" (Beállítások) gombjára kattintva megnyithatja a beállítóképernyőt.

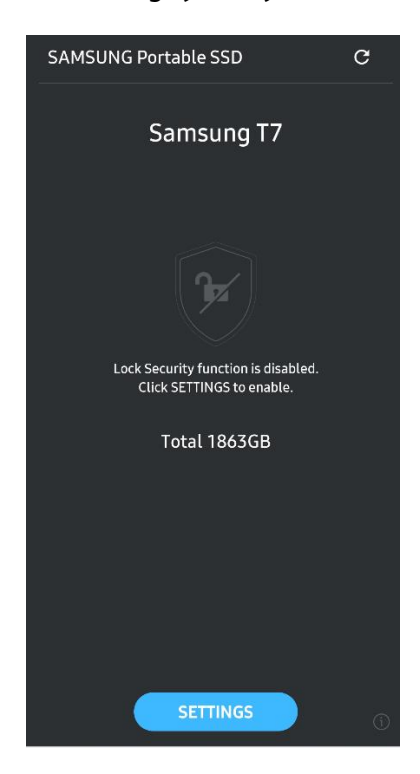

#### 6. Beállítóképernyő

Módosíthatja a felhasználónevet és a jelszót, illetve be-ki kapcsolhatja a védett üzemmódot.

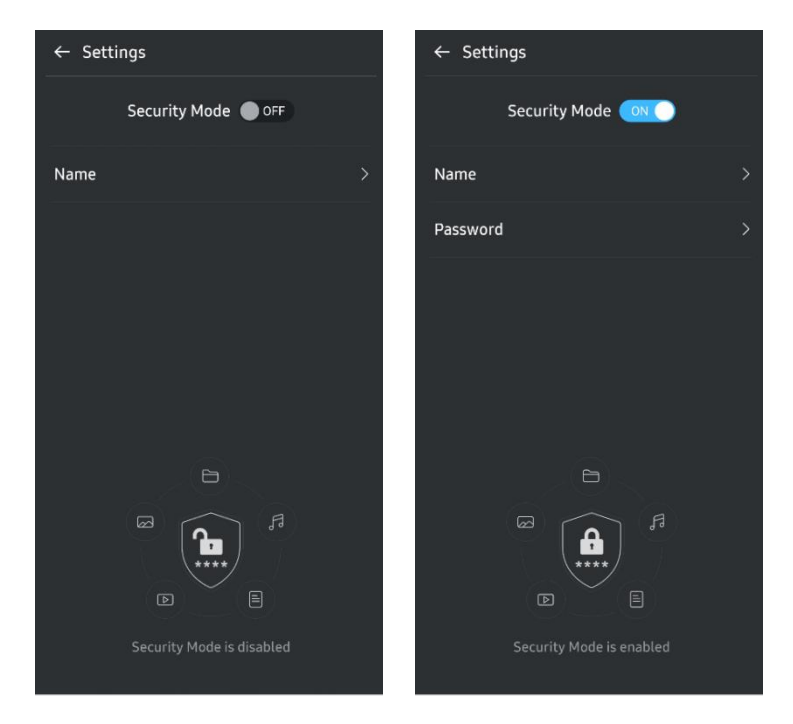

7. Szoftver- és firmware-frissítés

A frissítőképernyő megnyitásához kattintson az Update page (Oldali frissítése) gombra ( $\mathbb{C}$ ) a főképernyőn. Ha van rendelkezésre álló frissítés, akkor az "UPDATE" (Frissítés) gomb ( ) aktív lesz. Ha van frissíthető alkalmazás, akkor az UPDATE (Frissítés) gombra kattintás után megjelenik az "Alkalmazás-áruház" hivatkozása.

\* A firmware-frissítéshez számítógépes csatlakoztatás szükséges.

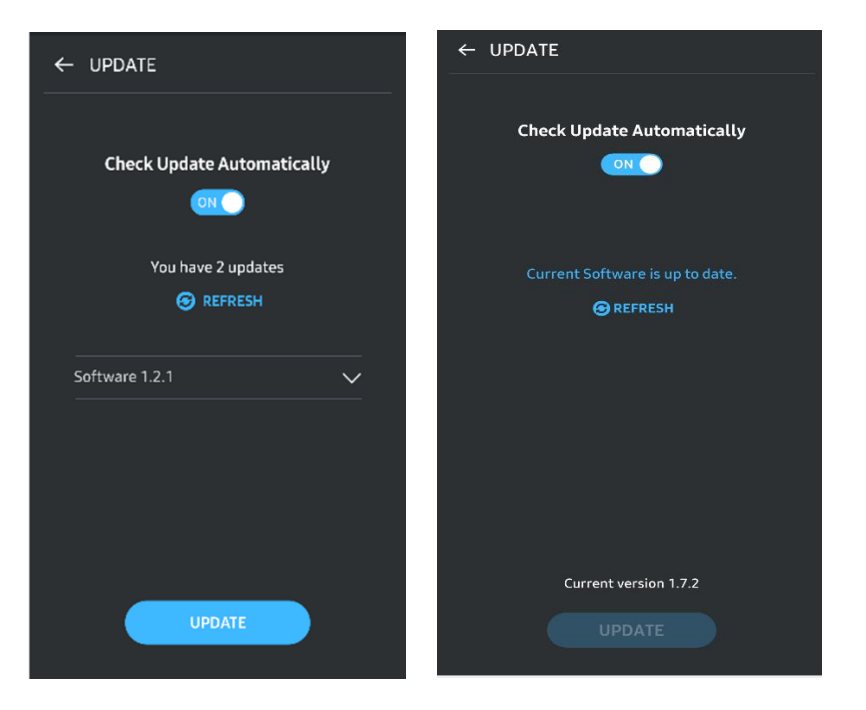

8. A "Samsung Portable SSD" alkalmazás törlése Android-eszközről

Nyissa meg az Android-eszköz Beállítások alkalmazását, és érintse meg az Alkalmazások vagy Alkalmazáskezelő pontot. Érintse meg a "Samsung Portable SSD" pontot, és távolítsa el az alkalmazást.

9. Az alapértelmezett nyelv kiválasztása

Az alapértelmezett nyelv az Android rendszer nyelvi beállításaiban választható ki.

<span id="page-17-0"></span>\* Elérési út: Android-alkalmazások – Beállítások – Nyelv

## Figyelmeztetés

A jelen kézikönyv egyes szakaszaiban található útmutatások és figyelmeztetések figyelmen kívül hagyása személyi sérüléshez, a termék károsodásához vagy adatvesztéshez vezethet. A termék használatbavétele előtt figyelmesen olvassa el őket!

## <span id="page-17-1"></span>Biztonsági másolat készítése a fontos adatokról

Egyetlen számítógépes rendszer sem lehet tökéletesen biztonságos. A Samsung semmilyen körülmények között sem garantálja és/vagy szavatolja, hogy nem fognak elveszni az T7 meghajtón tárolt adatok. A Samsung elhárít a T7 meghajtón tárolt adatok elvesztéséből és/vagy helyreállításából származó érzelmi és/vagy fizikai és/vagy pénzben kifejezett bármilyen kárral vagy veszteséggel kapcsolatos mindennemű felelősséget. Fontos adatairól mindig készítsen biztonsági másolatot!

## <span id="page-17-2"></span>A felhasználó jelszavának biztonságban tartása

A T7 fejlett titkosítási eljárásokat alkalmaz, ezért a jelszó elvesztése vagy elfelejtése esetén nem lehet hozzáférni a felhasználói adatokhoz. Írja le a jelszavát, és tárolja biztonságos helyen! Ha a felhasználó nem tudja megadni a helyes jelszót, és ezért a termék nem használható, akkor a termék visszaállításának egyetlen módja a gyári beállítások visszaállítása a Samsung szervizközpontjának online szolgáltatásával. A gyári beállítások visszaállításával azonban minden felhasználói adat törlődik a meghajtóról. Ezért a fontos adatairól rendszeresen készítsen biztonsági másolatot!

### <span id="page-17-3"></span>Csatlakozás tanúsítvánnyal rendelkező eszközhöz; a biztonsági előírásoknak való megfelelés

A jelen termék megfelel a biztonsági szabványokban előírt áramfogyasztási korlátozásoknak. Mindig a vonatkozó szabványoknak megfelelő eszközöket és interfészportokat használjon.

## <span id="page-17-4"></span>Ütődés és rázkódás elkerülése

Óvja a terméket az erős ütődéstől és rázkódástól, mert ezek működési hibát vagy adatvesztést okozhatnak.

## <span id="page-18-0"></span>Tilos szétszedni, a címkét megsérteni vagy eltávolítani

Ne szerelje szét a terméket, továbbá ne távolítsa el és ne tegye tönkre a rá ragasztott matricákat vagy címkéket. Ha a felhasználó szétszereli vagy megrongálja a terméket, vagy ha eltávolítja a ráragasztott címkét, akkor mindennemű jótállás semmissé válik. Javítás érdekében kizárólag a Samsung valamelyik szervizközpontjához vagy a Samsung által megjelölt egyéb szolgáltatóhoz forduljon.

### <span id="page-18-1"></span>Eredeti tartozékok használata

Kizárólag a Samsung által tanúsított alkatrészeket és tartozékokat használjon! A Samsung nem tehető felelőssé a nem eredeti alkatrészek vagy tartozékok használatából eredő termékkárosodásért és adatvesztésért.

### <span id="page-18-2"></span>Megfelelő hőmérsékleti és páraviszonyok közötti használat

A terméket megfelelő, azaz 5–35 °C hőmérsékletű és 10–80%-os páratartalmú környezetben használja.

### <span id="page-18-3"></span>A kábel kihúzásakor ne alkalmazzon túl nagy erőt

A kábel kihúzásakor ne alkalmazzon túl nagy erőt, mert instabillá válhat a csatlakozás, vagy megsérülhet a csatlakozó.

### <span id="page-18-4"></span>Víruskeresés és frissítés

A vírusfertőzés megelőzése érdekében kövesse az alábbi biztonsági utasításokat.

- Telepítsen vírusirtó programot arra a számítógépre, amelyhez az T7 meghajtót csatlakoztatja, és rendszeresen hajtson végre víruskeresést.
- Az operációs rendszernek és a vírusirtó programnak mindig a legfrissebb verzióját használja.
- Ha fájlt tölt le a T7 meghajtóra, annak megnyitása előtt végezzen rajta víruskeresést.

## <span id="page-18-5"></span>A termék tisztítása

Javasoljuk, hogy a terméket mindig puha ruhával kíméletesen letörölve tisztítsa. A tisztításhoz ne használjon se vizet, se vegyszert, se tisztítószert! Ezek ugyanis a termék külső felületének elszíneződését vagy korrózióját okozhatják, és tüzet vagy áramütést is eredményezhetnek.

## <span id="page-18-6"></span>Gyermekek és állatok elől elzárva tartandó

Az apró alkatrészek fulladást okozhatnak. A terméket tartsa mindig gyermekek és állatok elől elzárva, nehogy a szájukba vegyék a terméket vagy annak alkatrészeit.

## <span id="page-19-0"></span>Gyakran ismételt kérdések

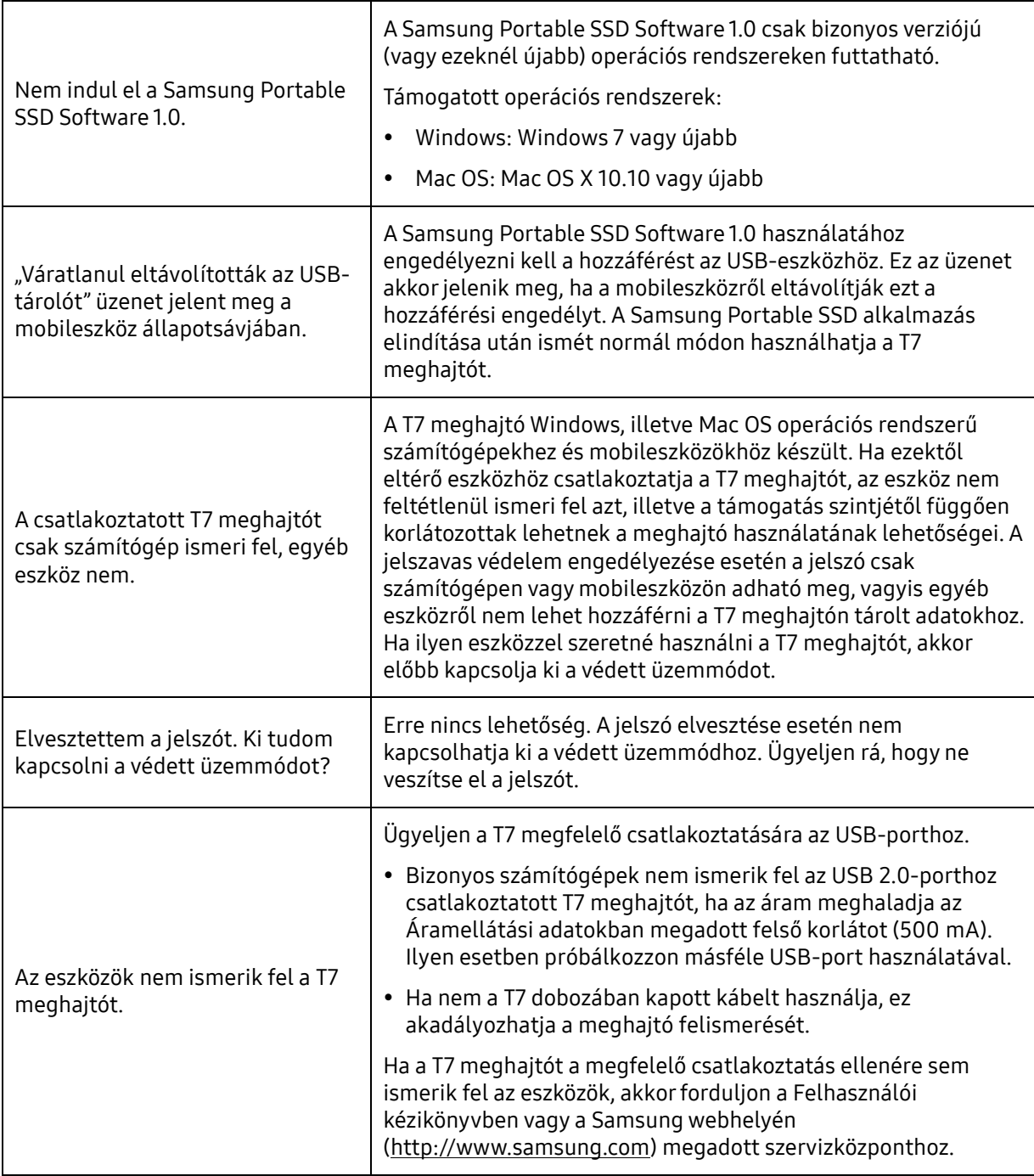

## <span id="page-20-0"></span>A termék műszaki adatai és tanúsítványai

## <span id="page-20-1"></span>A termék műszaki adatai

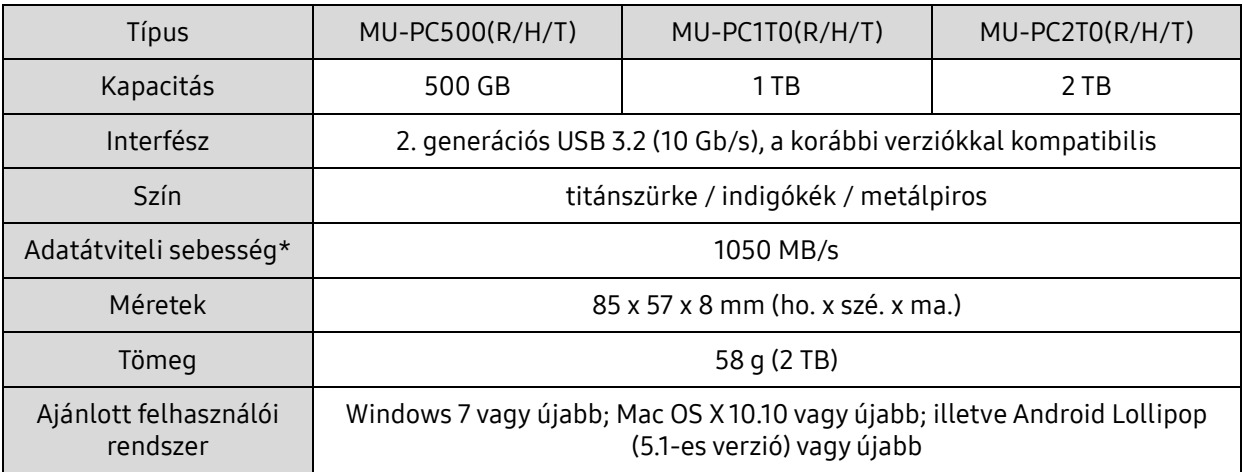

\* A legnagyobb adatátviteli sebességet a Samsung belső tesztelési szabványai szerint, a mellékelt USBkábel használatával mérték. A teljesítmény függhet a gazdaeszköz konfigurációjától. A maximális adatátviteli sebesség (1050 MB/s) eléréséhez a gazdaeszköznek és a csatlakozókábeleknek támogatniuk kell a 2. generációs USB 3.2 szabványt, és engedélyezni kell az UASP üzemmódot.

## <span id="page-20-2"></span>Szabályozási megfelelőség

<span id="page-20-3"></span>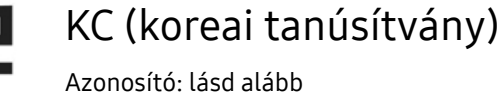

Név: Samsung Electronics Co., Ltd.

Gyártó/gyártás országa: Samsung Electronics Co. Ltd/Koreai Köztársaság

Gyártás éve és hónapja: külön feltüntetve

Névleges érték/Modell: lásd alább

Gyártó: SAMSUNG Electronics Co. Ltd.

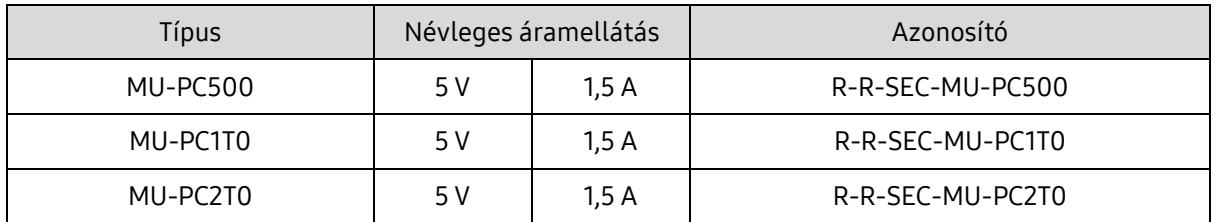

\* Ez az elektromágneses összeférhetőségre vonatkozó szabványok (EMC) előírásait teljesítő (B osztályú) háztartási eszköz lakókörnyezetben történő használatra készült, és bármely térségben használható.

## <span id="page-21-0"></span>FCC (Federal Communication Commission – Szövetségi Távközlési Hivatal)

#### Az USA Szövetségi Távközlési Hivatalának előírásai

Felhívjuk figyelmét, hogy a szabályozásnak való megfelelőségért felelős fél által kifejezetten engedélyezettektől eltérő bármilyen változtatás vagy módosítás következtében a felhasználó elveszítheti az eszköz használatára vonatkozó jogát.

A jelen termék tesztelésen esett át, amely igazolta, hogy az eszköz megfelel az FCC CFR 15. fejezetében szereplő, B osztályú digitális eszközökre vonatkozó korlátozásoknak.

Ezek a korlátozások arra szolgálnak, hogy a lakossági környezetben használt eszköz ne bocsásson ki veszélyes elektromágneses hullámokat. Ez az eszköz rádiófrekvenciás energiát hoz létre, használ és bocsát ki, és ha nem a használati útmutatóban foglaltaknak megfelelően helyezik üzembe vagy használják, akkor zavaró rádiófrekvenciás interferenciát okozhat a vezeték nélküli kommunikációban. Bizonyos üzembe helyezési környezetek esetén azonban nem zárható ki teljesen a rádiófrekvenciás interferencia. Ha az eszköz be- vagy kikapcsolásakor rádiófrekvenciás interferencia zavarja meg a rádióvagy a televízió-vételt, akkor az ilyen zavaró interferenciát a felhasználó a következő módszerek egyikével küszöbölheti ki.

- A vevőantenna áthelyezése vagy áttájolása.
- Az eszköz és a vevőkészülék közötti távolság megnövelése.
- A vevőkészülék és az eszköz különböző áramkörön lévő fali csatlakozóaljzathoz történő csatlakoztatása.
- Segítség kérése szakképzett rádió- és televízió-szerelőtől vagy -kereskedőtől.
- Az eszköz megfelel az FCC 15. fejezetében található előírásoknak.
- Az eszköz nem okoz elektromágneses interferenciát.
- Interferencia esetén, ideértve az eszköz működését befolyásoló interferenciát is, az eszköz két, a normál működést biztosító feltétellel működtethető. A termék kizárólag beltérben használható.

\* Az FCC-vel kapcsolatos tájékoztatás: Felhívjuk figyelmét, hogy a szabályozásnak való megfelelőségért felelős fél által kifejezetten engedélyezettektől eltérő bármilyen változtatás vagy módosítás következtében a felhasználó elveszítheti az eszköz használatára vonatkozó jogát.

Egyedi azonosító: lásd a terméken elhelyezett címkét

Felelős fél: Samsung Electronics America QA Lab

19 Chapin Rd. Building D Pine Brook NJ 07058

Tel.: 1-973-808-6362, fax: 1-973-808-6361

# <span id="page-21-1"></span>CE (Conformity European – európai megfelelőség)

Ezennel kijelentjük, hogy a jelen termék(ek) megfelel(nek) a következő irányelvekben foglalt lényeges követelményeknek és egyéb vonatkozó előírásoknak: 2014/30/EU, 2014/35/EU és 2011/65/EU.

Csak beltéri használatra.

EU-megfelelőségi kapcsolatfelvételi adatok

Samsung Service PO Box 12987, Dublin, Írország

### <span id="page-22-0"></span>WEEE (Waste Electrical and Electronic Equipment – elektromos és elektronikus berendezések hulladékai)

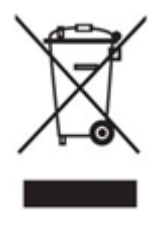

Ez a jel a terméken, annak alkatrészein vagy dokumentációján azt jelenti, hogy a termék és annak elektronikus tartozékai (például töltő, fejhallgató, USB-kábel) élettartamuk végén nem dobhatók ki a háztartási hulladékkal együtt. Az ellenőrizetlen hulladékártalmatlanítás miatti esetleges környezet- vagy emberi egészségkárosítás megelőzése érdekében különítse el ezeket a tételeket a hulladékok egyéb típusaitól, és gondoskodjon a felelősségteljes ártalmatlanításukról az anyagi erőforrások fenntartható újrafelhasználásának előmozdítására.

A háztartási felhasználók a terméket eladó kereskedőnél vagy a helyi önkormányzaton kaphatnak tájékoztatást arról, hogy hol és hogyan adhatják le ezeket a tételeket a környezetkímélő újrahasznosítás érdekében.

Az üzleti felhasználók forduljanak a beszállítójukhoz az adásvételi szerződés feltételeit illetően. A termék és annak elektronikus tartozékai nem kezelhetők együtt a kereskedelmi hulladékkal.

## Kanadai Innovációs, Tudományos és Gazdasági Fejlesztési Hivatal (Innovation, Science and Economic Development Canada)

Ez a B osztályú digitális készülék megfelel az interferenciát okozó készülékekre vonatkozó kanadai előírások mindegyikének.

ICES-003 megfelelőségi címke CAN ICES-3 (B)/NMB-3(B)